# **TООRX FITNESS IN MOTION**

## **ІНСТРУКЦІЯ З ЕКСПЛУАТАЦІЇ**

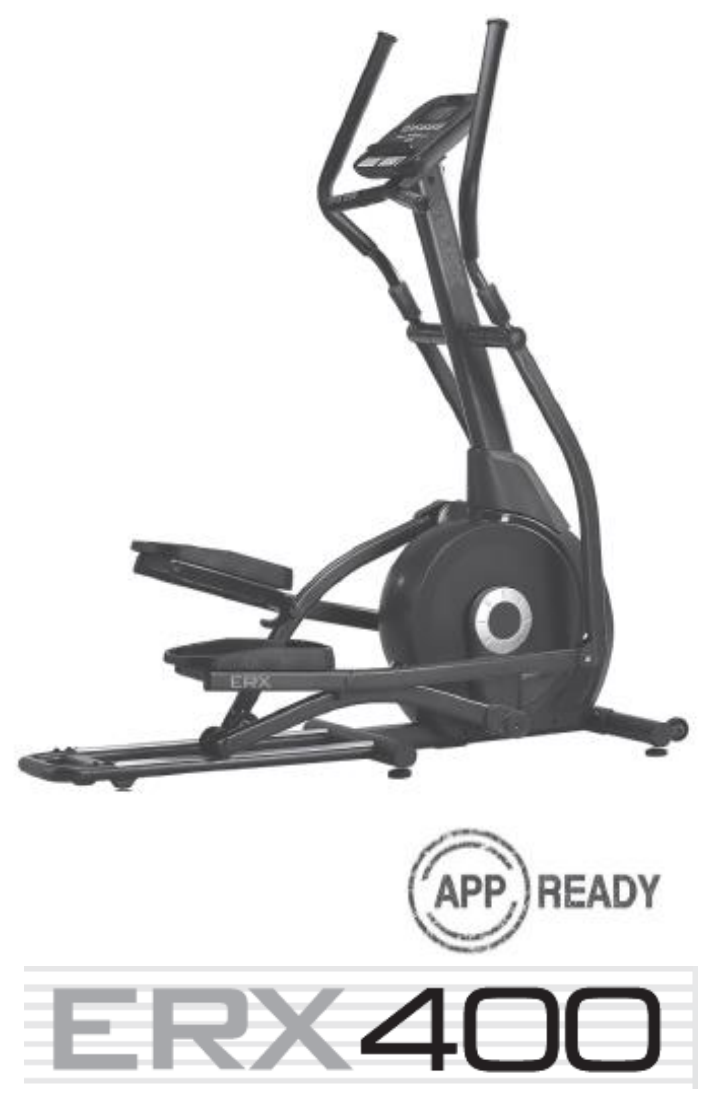

## **ЗОБРАЖЕННЯ У РОЗІБРАНОМУ ВИГЛЯДІ**

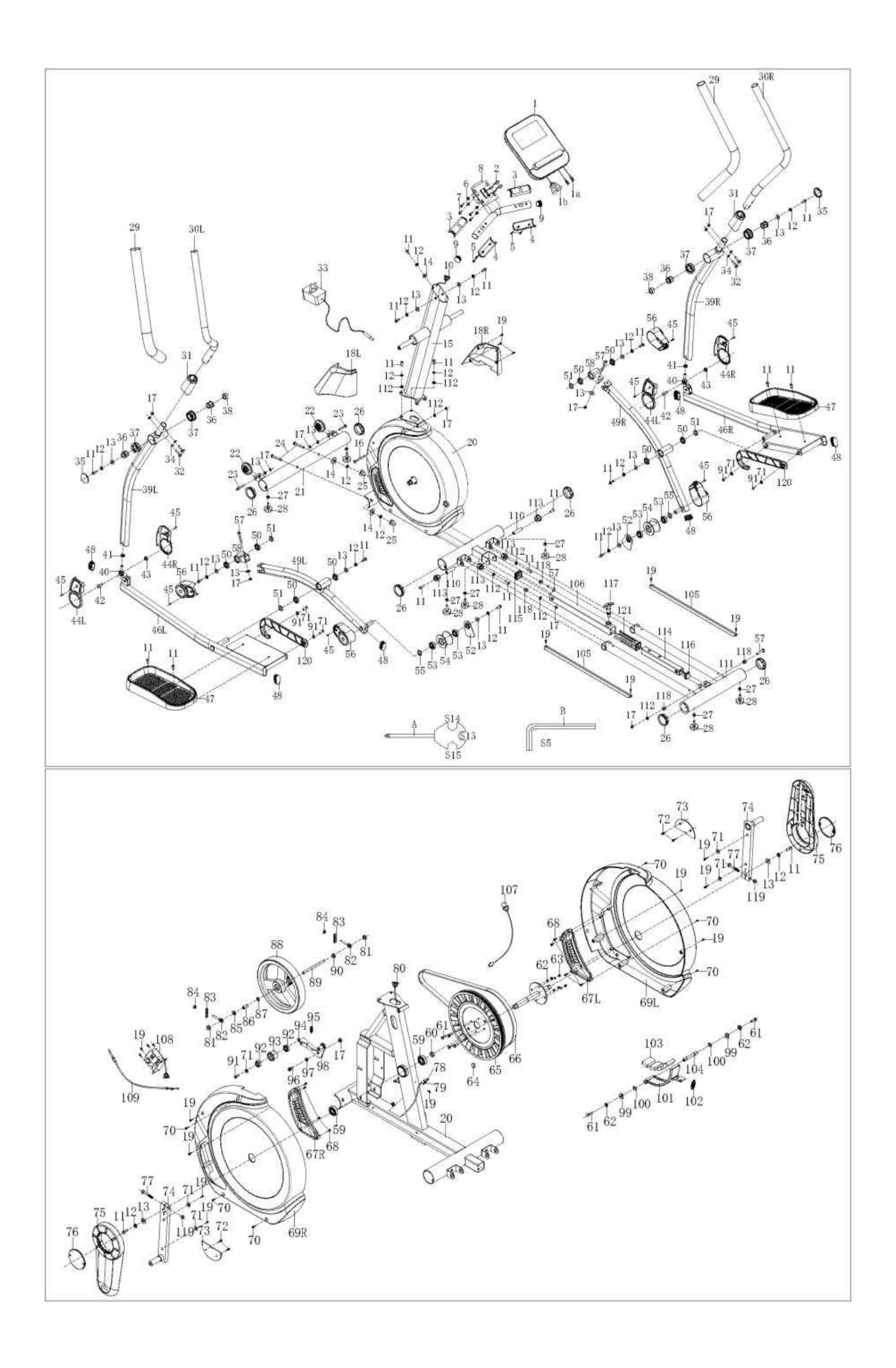

# **СПИСОК ЧАСТИН**

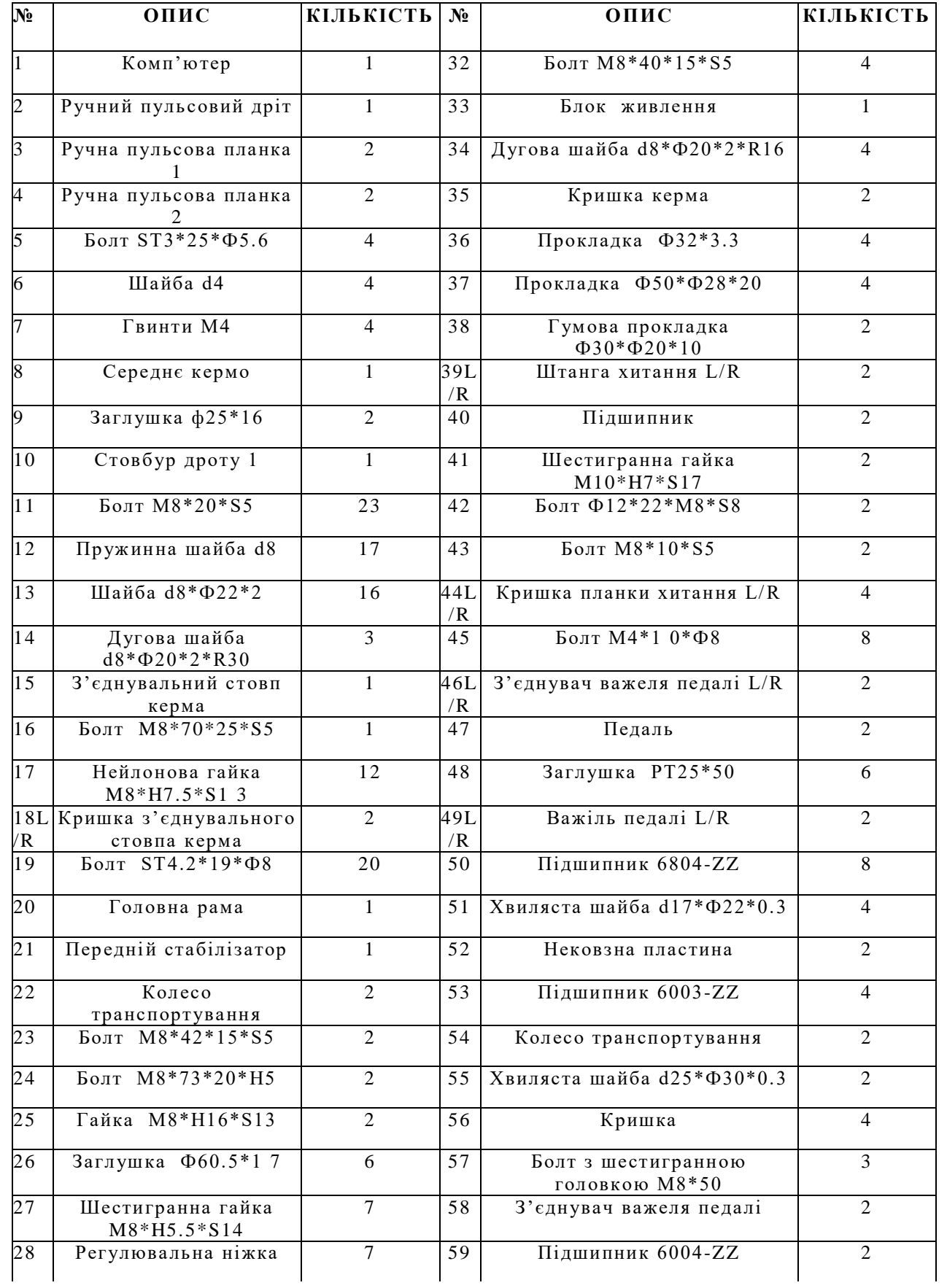

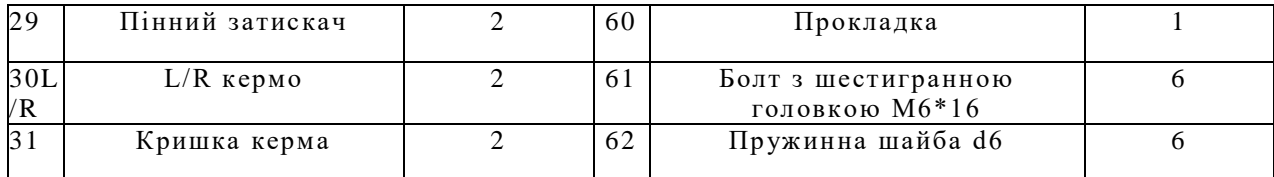

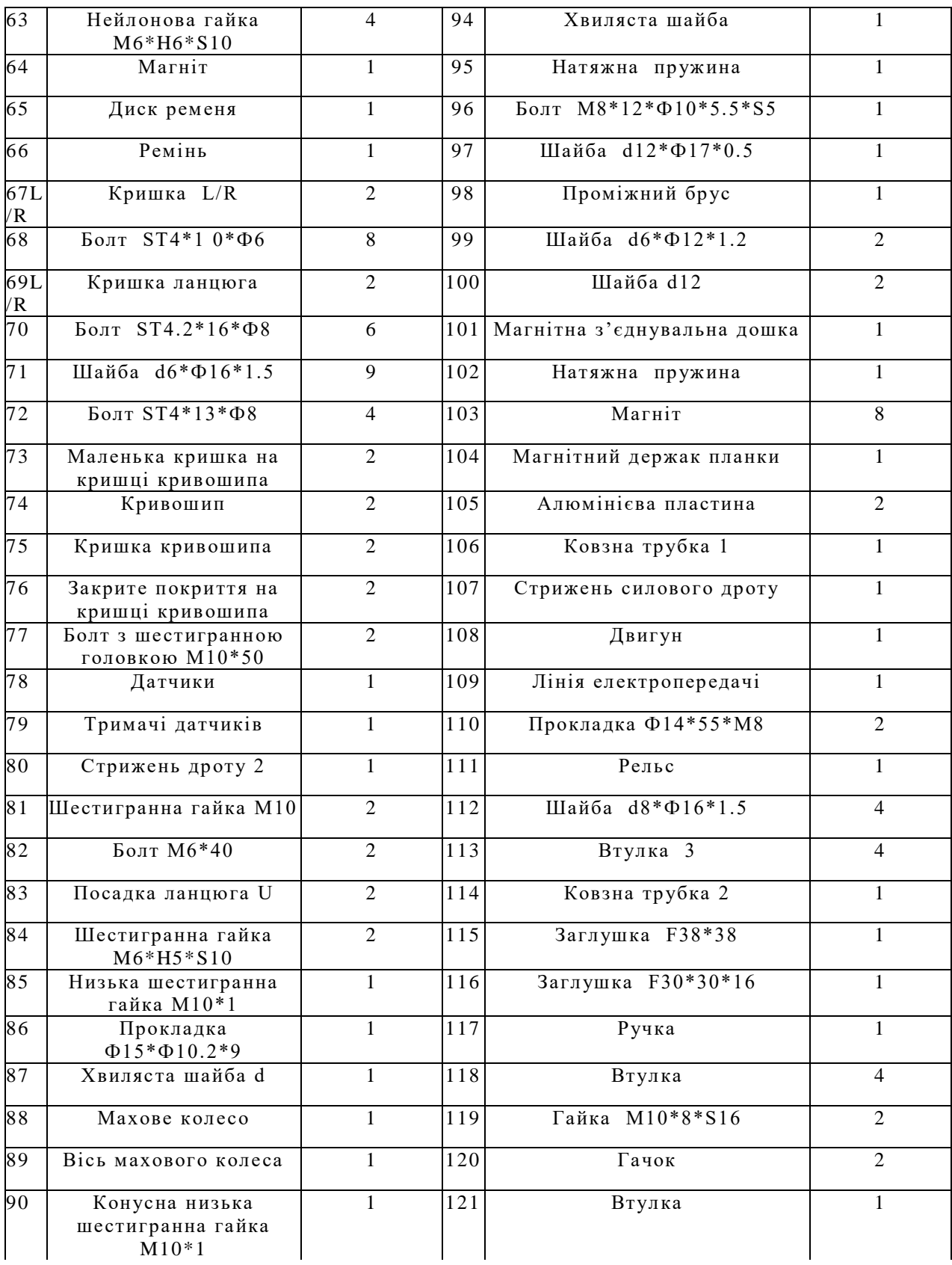

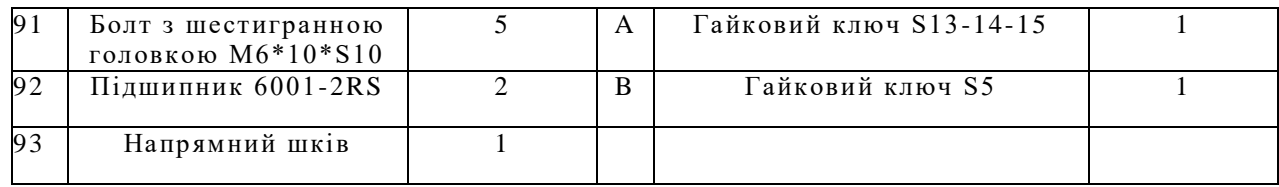

## **КОМПЛЕКТ ТЕХНІЧНОГО ЗАБЕЗПЕЧЕННЯ**

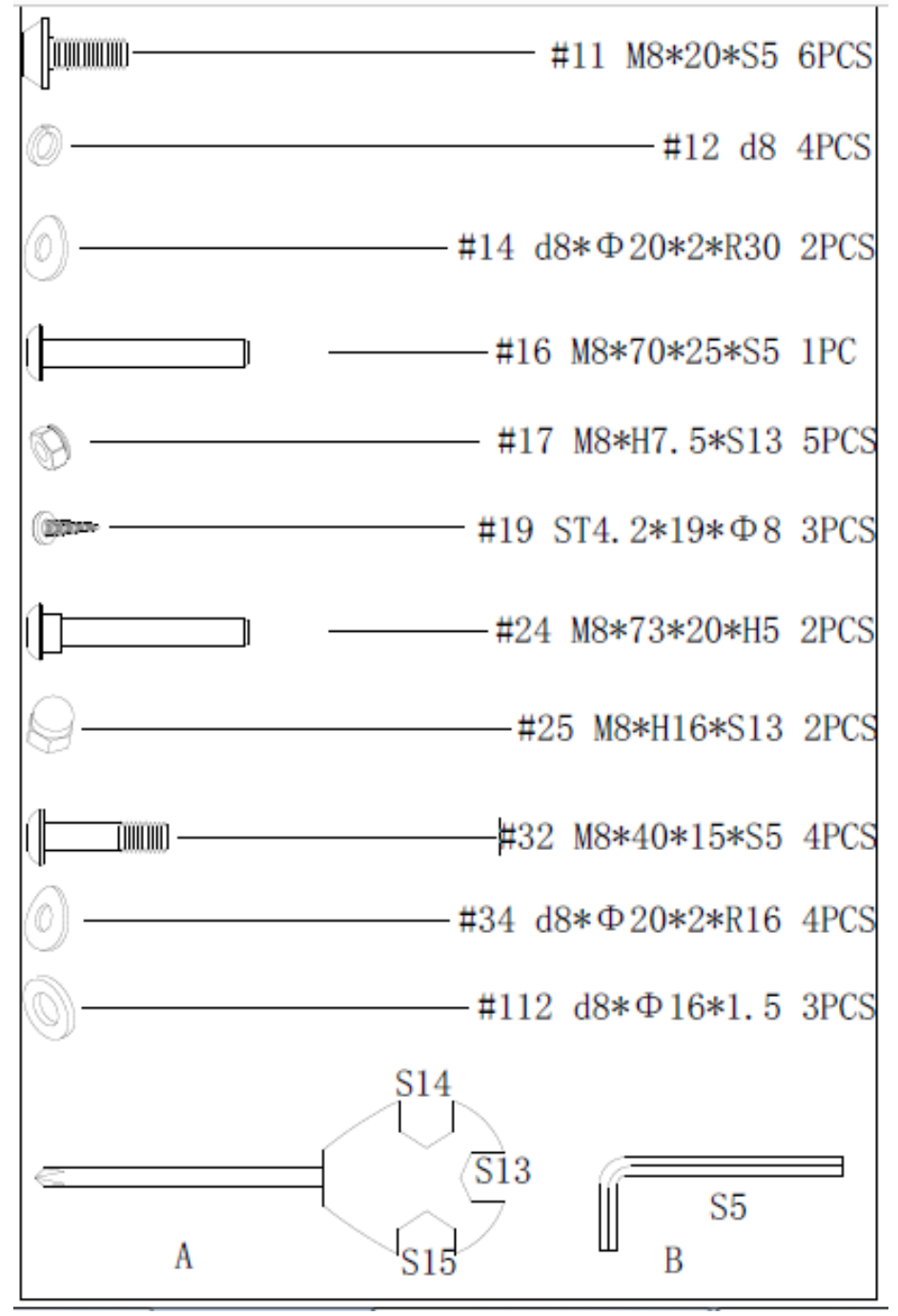

# **ІНСТРУКЦІЇ ДО СКЛАДАННЯ**

**КРОК 1**

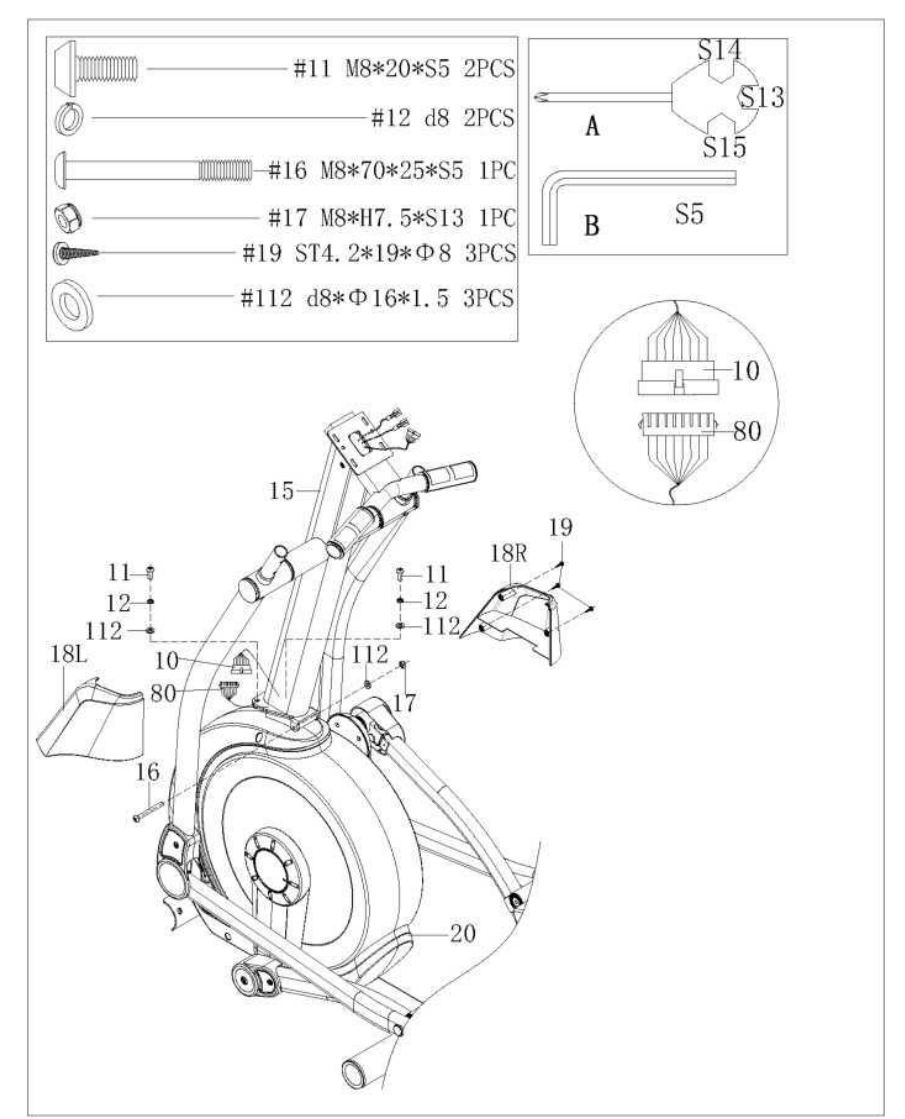

A. Під'єднайте стрижень дроту 1(10) до з'єднувального стовпа керма (15), а стрижень дроту 2 (80) до головної рами (20), потім вставте до з'єднувального стовпа керма (15).

В. Вставте болт (16) в отвір на з'єднувальному стовпі керма (15) і головній рамі (20), потім закріпіть з'єднувальний стовп керма (15) і головну раму (20) за допомогою болта (16), шайби (13) і нейлонової гайки (17) за допомогою гайкового ключа (A) і гайкового ключа (B). Закріпіть з'єднувальний стовп керма (15) до головної рами (20) за допомогою болтів (11), пружинних шайб (12) і шайб (13), використовуючи гайковий ключ (B).

C. Закріпіть ліву/праву кришку передньої трубки (18L/R) на з'єднувальном у стовпі керма (15) та головній рамі (20) за допомогою болтів (19), використовуючи гайковий ключ (A).

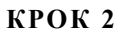

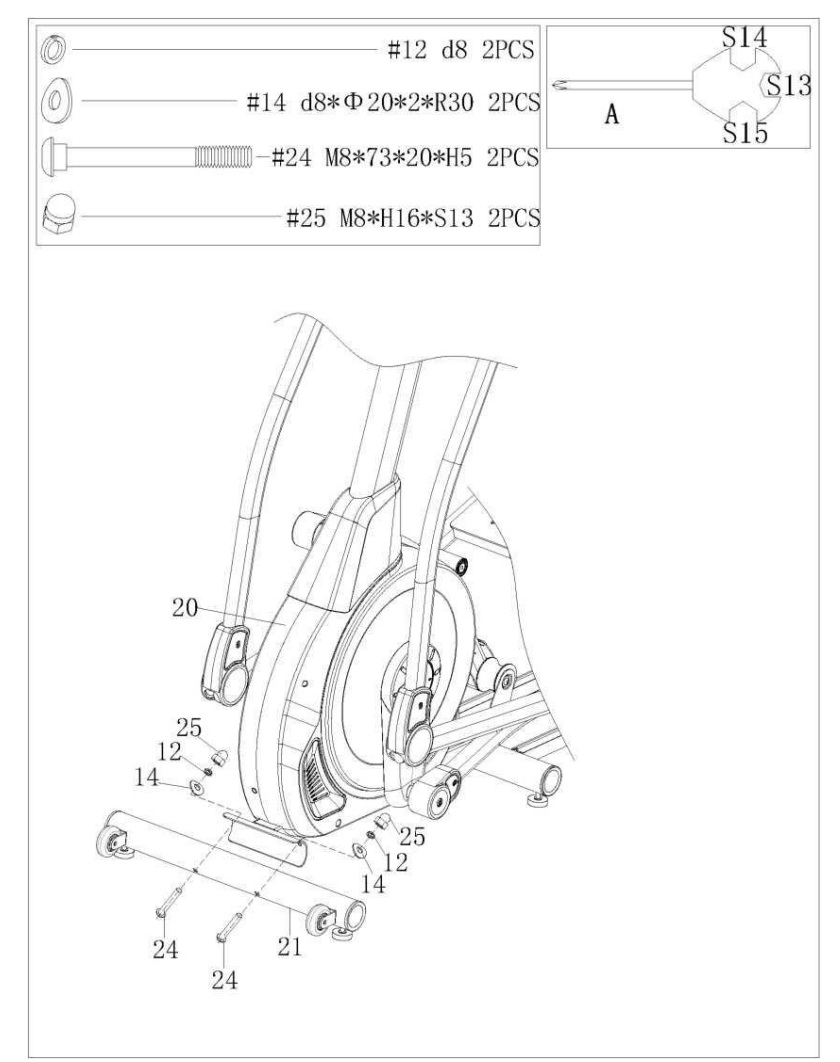

Прикріпіть передній стабілізатор (21) до головної рами (20) за допомогою болтів (24), дугової шайби (14), пружинних шайб (12) і гайок (25), використовуючи гайковий ключ (A).

### **КРОК 3**

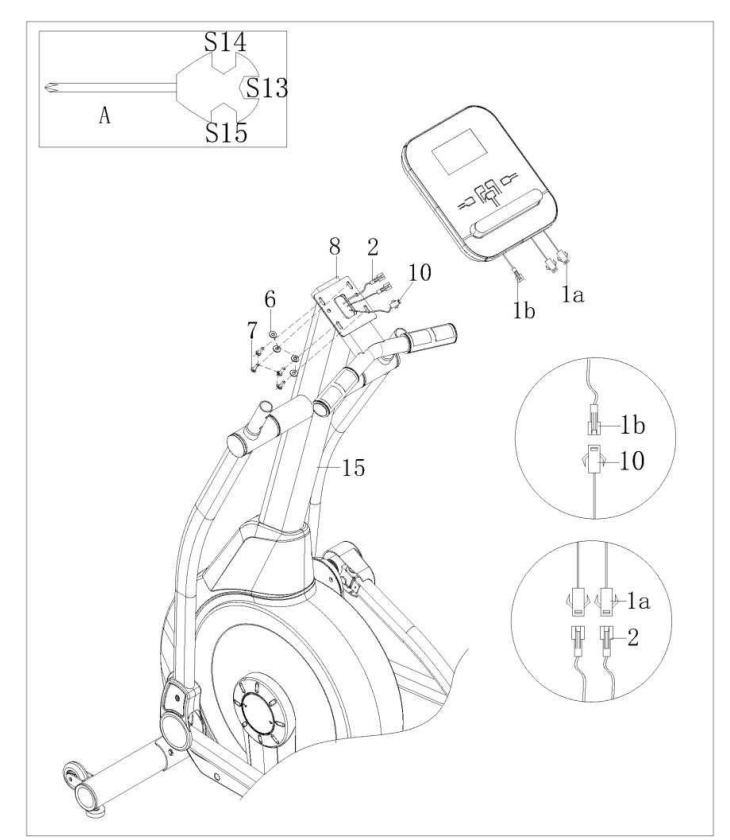

Надійно з'єднайте комп'ютерний дріт (1a) і ручний пульсовий дріт (2); з'єднайте надійно дріт комп'ютера (1b) і стрижень дроту 1(10). Витягніть гвинти (7) і шайби (6) з комп'ютера (1), потім закріпіть комп'ютер (1) на середньом у кермі (8) за допом огою гайкового ключа (A).

### **КРОК 4**

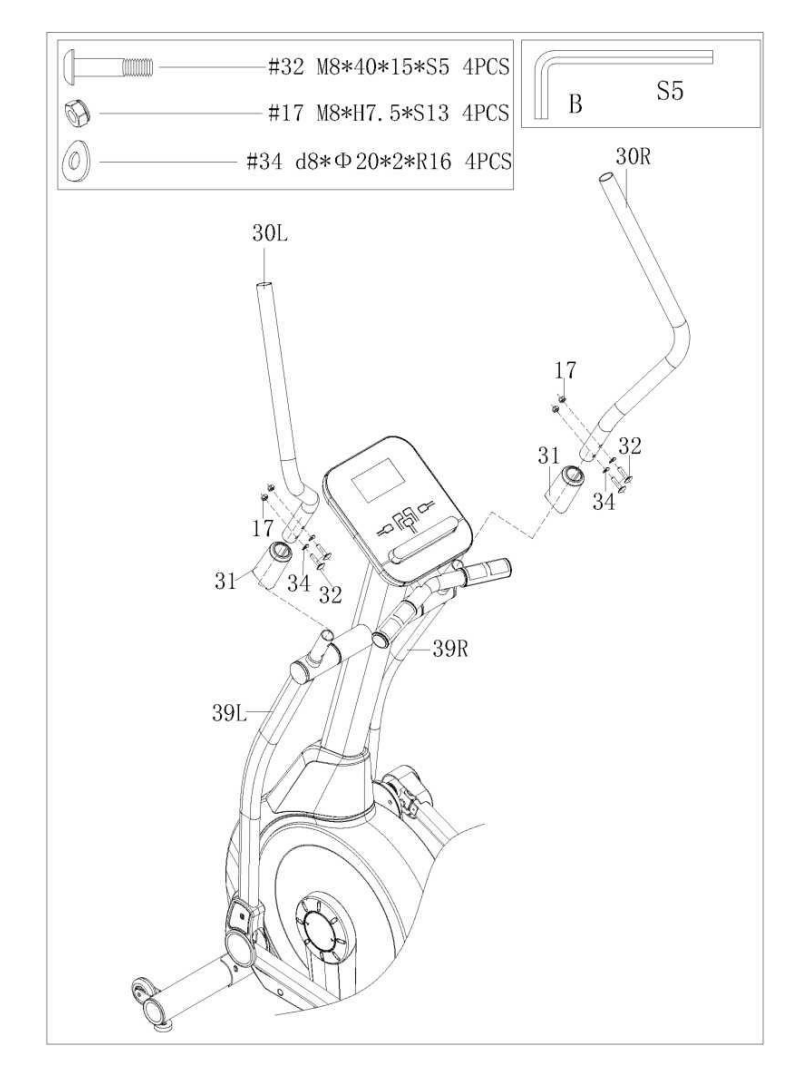

А. Закріпіть кришку керма (31) на кермі L/R (30L/R).

В. Вставте кермо L/R (30L/R) в штангу хитання (39L/R), використовуючи дугові шайби (34), нейлонові гайки (17) та гайковий ключ (B).

```
КРОК 5
```
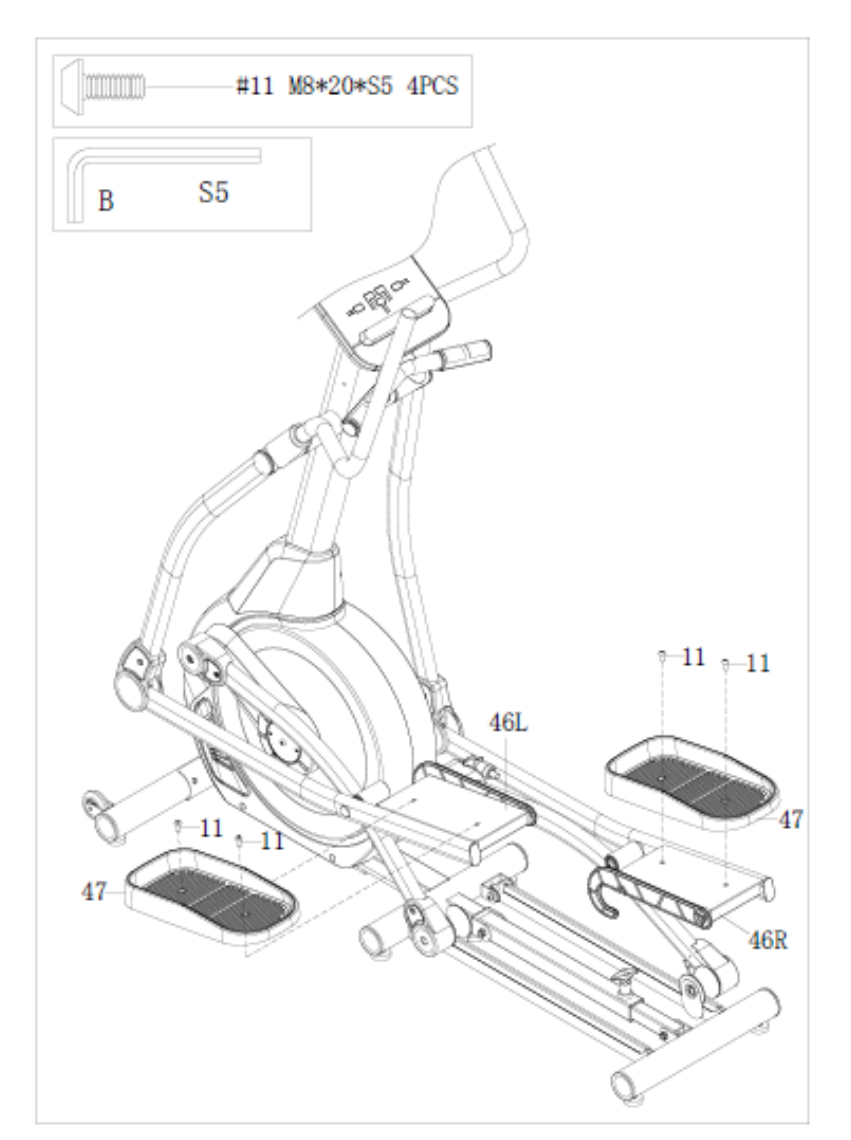

Закріпіть ліву/праву педаль (47L/R) на з'єднувачі важеля педалі L/R (46L/R) за допомогою 4 болтів (11) та гайкового ключа (B).

#### **КРОК 6**

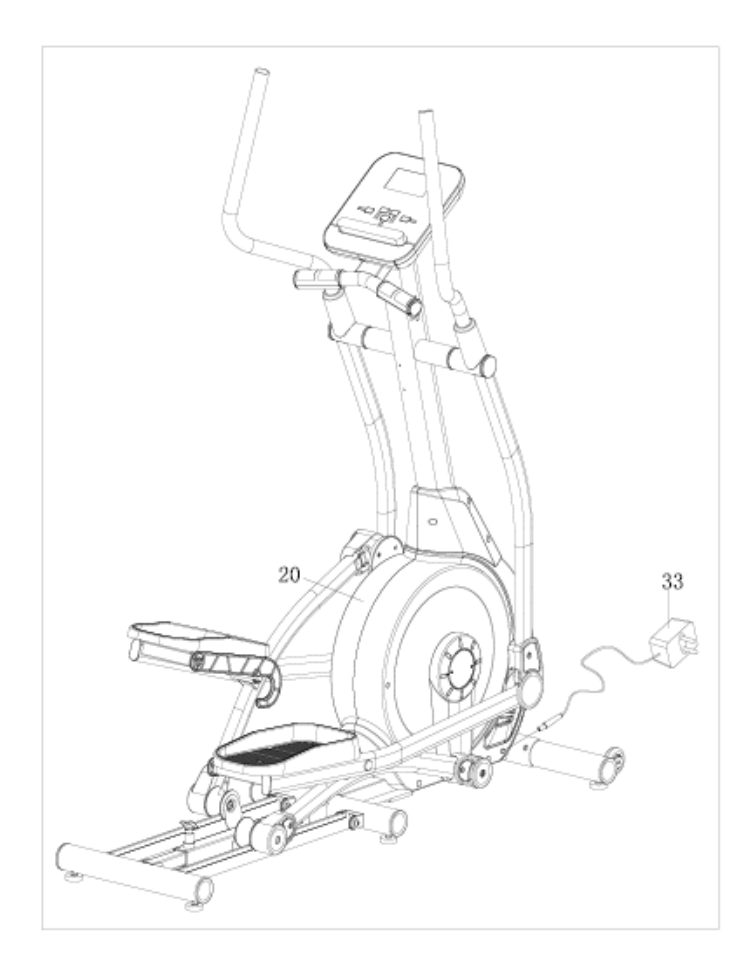

Під час використання цього продукту вставте блок живлення (33) в отвір живлення на передній частині головної рами (20), а потім підключіть блок живлення (33) в розетку. Увага: вимикайте джерело живлення, якщо не користуєтеся тренажером тривалий час. **ПЕРЕМІЩЕННЯ МАШИНИ:**

Щоб перемістити машину, підніміть заднє кермо головної рами (20), поки транспортувальні колеса (22) на передньому стабілізаторі (21) не торкнуться землі. З колесами на землі ви можете легко транспортувати тренажер до потрібного місця.

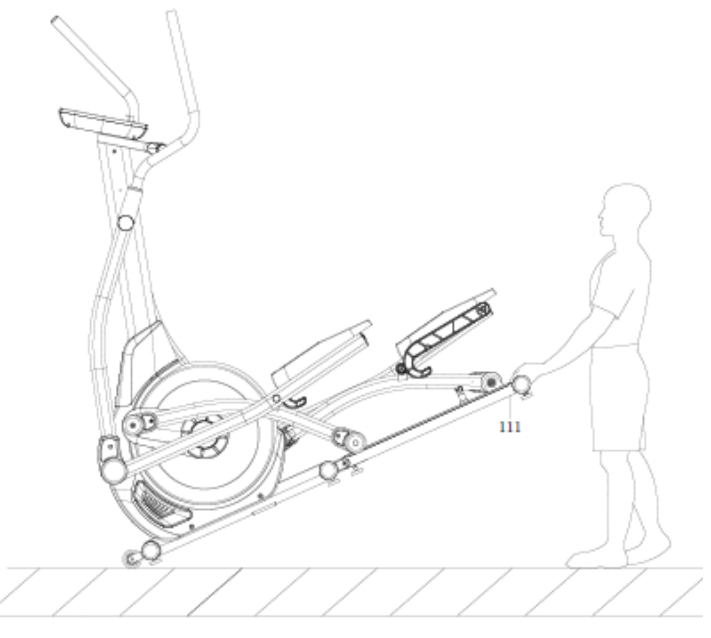

**РЕГУЛЮВАННЯ РІВНОВАГИ:**

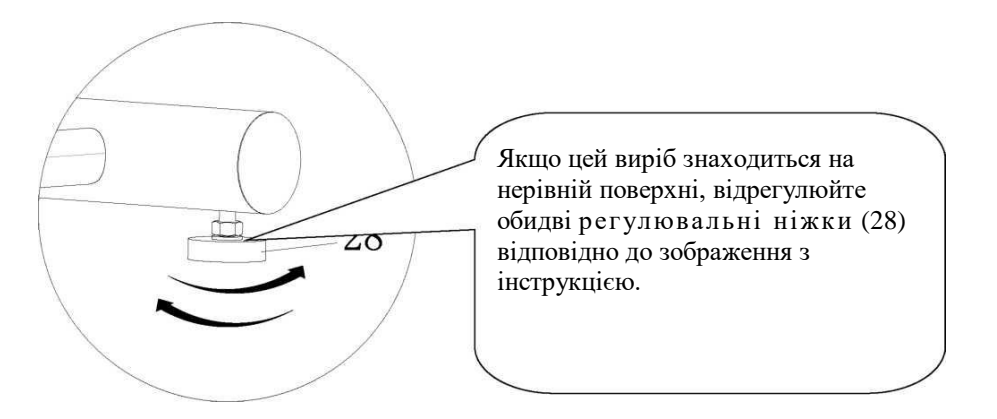

#### **СКЛАДАННЯ МАШИНИ:**

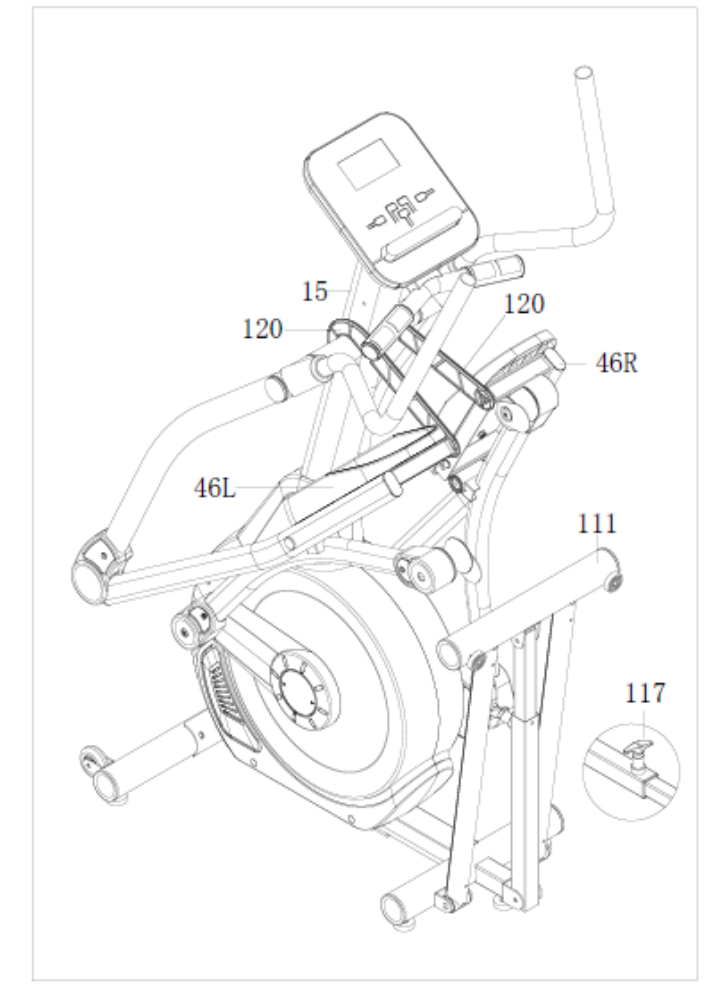

Коли ви не користуєтеся тренажером, підніміть лівий і правий з'єднувач важеля педалі (46L/R) і повісьте гачки (120) на ліву та праву сторони з'єднувального стовпа керма (15). Потім витягніть ручку (117), щоб скласти рельс (111).

## **ІНСТРУКЦІЯ ДО ОПЕРАЦІЙ МОТОРИЗОВАНОГО КОМП'ЮТЕРА Функція:**

**1. Програма: 21 програма, як показано нижче A: 1 Ручна програма**

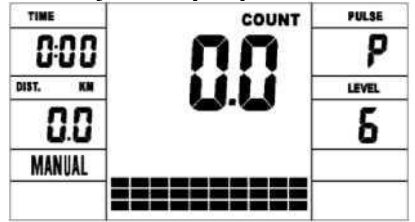

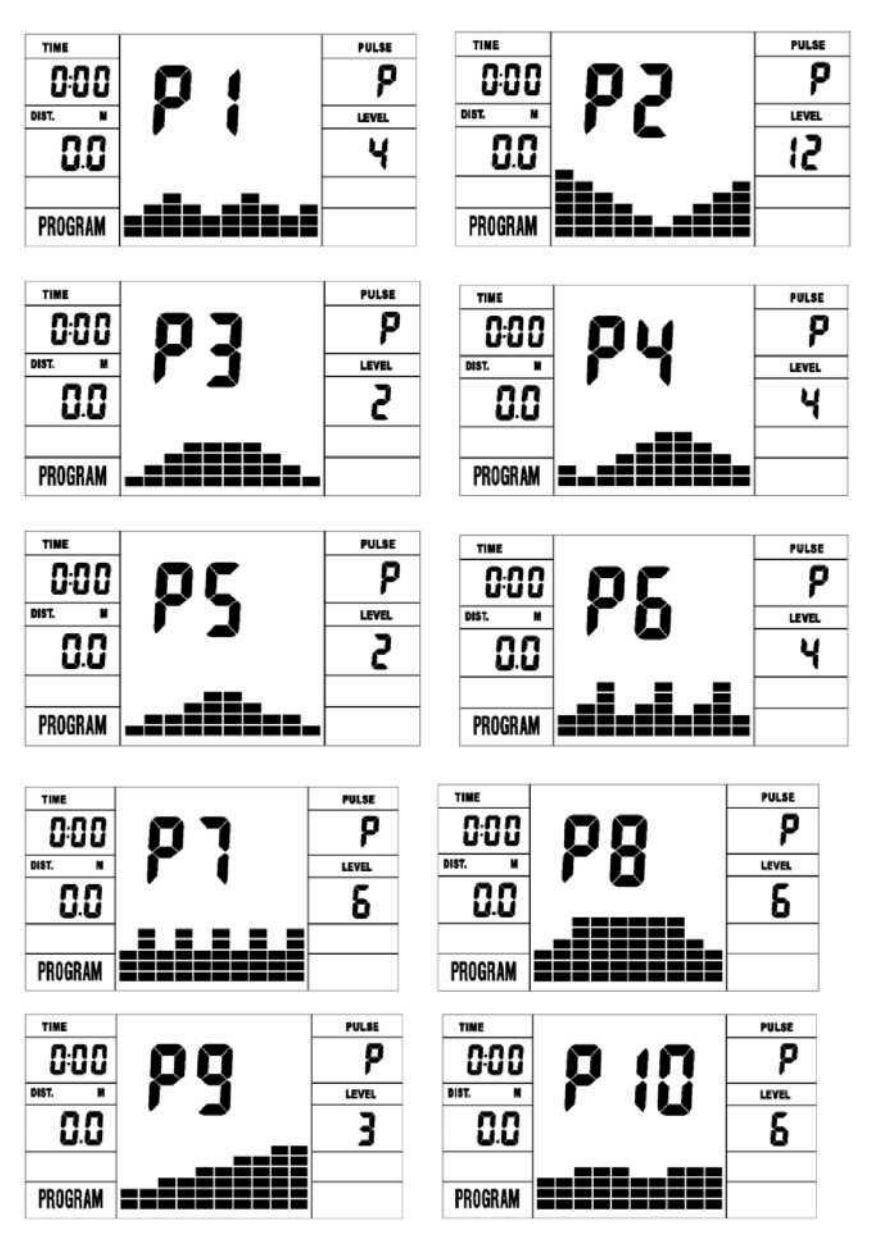

### **B: 10 попередньо налаштованих програмних профілів (ПРОГРАМА: P1-P10)**

P1: ROLLING P2:VALLEY P3: FATBURN P4:RAMP P5:MOUNTAIN P6: INTERVAL P7:CARDIO P8:ENDURANCE P9:SLOPE P10:RALLY

**C: 1 програма контролю watt (WATT PRO: P16)**

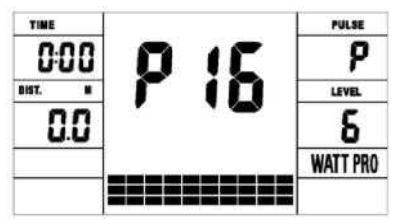

**D: 4 програми контролю частоти серцевих скорочень: ( PULSE PRO: P17-P20) 55% H.R, 75% H.R, 95% H.R і TARGET H.R**

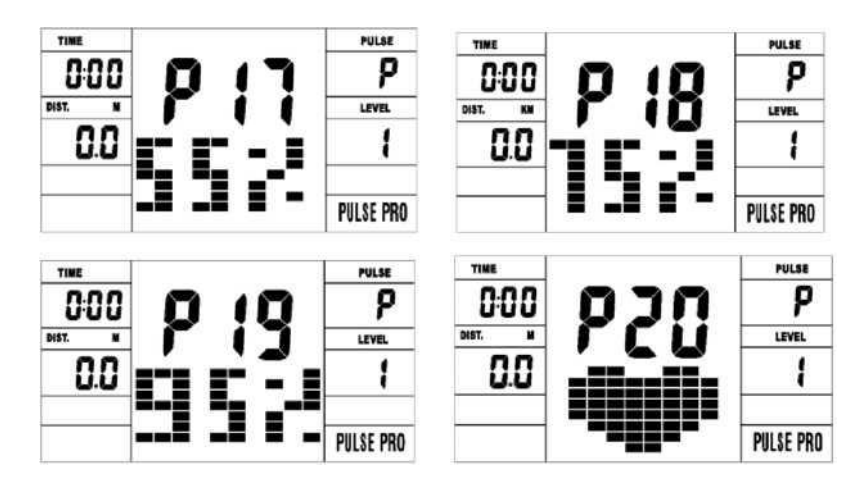

**E: 5 програм налаштування користувача: CUSTOM1 до CUSTOM5 (P 11 ~ P15)**

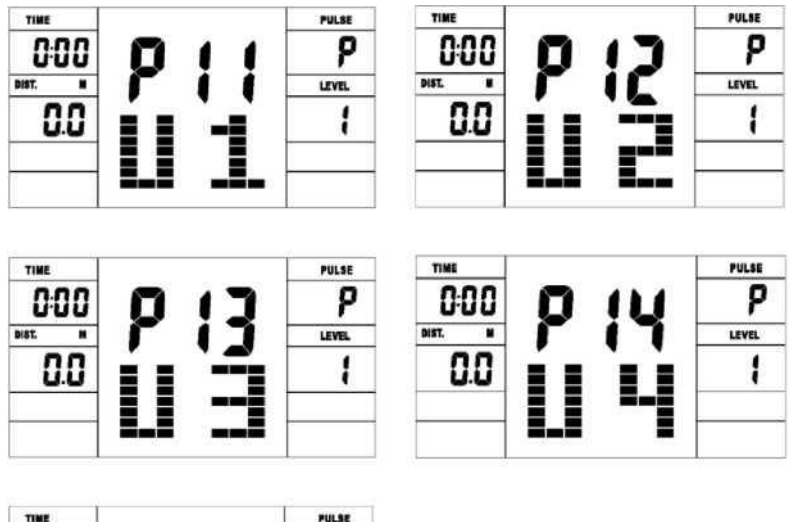

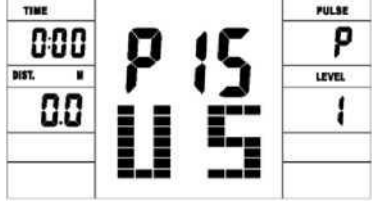

1. Запис даних користувача 5 програм налаштування користувача.

2. Одночасно відображення швидкості (RPM), часу TIME та ватт WATT, калорій CAL і відстані DIST.

3. Комп'ютер вимкнеться автоматично, якщо протягом 4 хвилин не буде операцій, сигналу швидкості та пульсового сигналу. Тим часом він зберігатиме ваші поточні дані про вправи та зводить опір навантаження до мінімуму. Після натискання будь-якої кнопки або на початку руху комп'ютер увімкнеться автоматично.

# **КНОПКИ**

## **1. ENTER:**

• У режимі зупинки «stop» натисніть кнопку ENTER, щоб увійти до вибору програми та налаштування значення, яке блимає у відповідному вікні.

A: Коли ви вибираєте програму, натисніть ENTER, щоб підтвердити програму, яка вам подобається.

B: Під час налаштування натисніть ENTER, щоб підтвердити значення, яке ви бажаєте попередньо налаштувати.

• Під час режиму запуску натисніть ENTER, щоб вибрати відображення швидкості або RPM, або перемика йтеся автоматично.

#### **2. START/STOP:**

• Натисніть кнопку START/STOP, щоб запустити або зупинити програми.

• У будь-якому режимі утримуйте цю кнопку протягом 2 секунд, щоб повністю скинути комп'ютер.

#### **3. UP:**

• У режимі зупинки «stop» блимає параметр точкової матриці, натисніть цю кнопку, щоб вибрати програму. Якщо значення відповідного вікна блимає, натисніть цю кнопку, щоб

збільшити значення.

• У режимі запуску натисніть цю кнопку, щоб збільшити тренувальний опір.

#### **4. DOWN:**

• У режимі зупинки блимає параметр точкової матриці, натисніть цю кнопку, щоб вибрати програму внизу. Якщо значення відповідного вікна блимає, натисніть цю кнопку, щоб зменшити значення.

• У режимі запуску натисніть цю кнопку, щоб зменшити тренувальний опір.

#### **5. RECOVERY:**

• Спочатку перевіряє поточну частоту серцевих скорочень і показує значення пульсу, натисніть цю кнопку, щоб почати тестування в ідновлення пульсу.

• Коли ви перебуваєте в режимі відновлення пульсу, натисніть цю кнопку, щоб вийти.

#### ПРИМІТКА**:**

1. Натискання або повертання кнопок UP, DOWN здійснюється по-різному в залежності від моделі.

2. Рекомендується прикрити пальцем позначену область, щоб вибрати функції у разі будь яких неправильних дій.

## **ОПЕРАЦІЇ**

#### **1. Увімкніть комп'ютер**

Підключіть один кінець блока живлення до джерела електроживлення, а інший кінець – до комп'ютера.

Комп'ютер надасть звуковий сигнал і перейде в початковий режим.

#### **2. Вибір програми та налаштування значення**

**• Ручна програма та попередньо налаштована програма P1 ~ P10**

A. Натисніть кнопку UP, DOWN, щоб вибрати програму, яка вам подобається.

B. Натисніть кнопку ENTER, щоб підтвердити вибрану програму та увійти у вікно налаштування часу.

C. Час буде блимати, потім натисніть кнопку UP, DOWN, щоб налаштувати потрі бний час. Натисніть ENTER, щоб підтвердити значення.

D. Значення відстані буде блимати, тож натисніть кнопку UP, DOWN, щоб встановити потрібне значення відстані. Натисніть ENTER, щоб підтвердити значення.

E. Калорії будуть блимати, а потім натисніть UP, DOWN, щоб налаштувати кількі сть

калорій, що треба витратити. Натисніть ENTER, щоб підтвердити значення.

## F. Натисніть START/STOP, щоб почати вправу.

## **• Програма контролю Watt (WATT PRO:P16)**

A. Натисніть UP, DOWN, щоб вибрати програму керування потужністю.

B. Натисніть ENTER, щоб підтвердити вибрану програму керування потужністю та увійти у вікно налаштування часу.

C. Час буде блимати, а потім натисніть кнопки UP, DOWN, щоб налаштувати потрібний час. Натисніть ENTER, щоб підтвердити значення.

D. Значення відстані буде блимати, далі натисніть кнопку UP, DOWN, щоб налаштувати потрібне значення відстані. Натисніть ENTER, щоб підтвердити значення.

E. Калорії будуть блимати, а потім натисніть кнопку UP, DOWN, щоб налаштувати кількість калорій, що треба витратити. Натисніть ENTER, щоб підтвердити значення.

F. Відображення watt блиматиме, а потім натисніть кнопку UP, DOWN, щоб налаштувати потужність для виконання вправи. Натисніть ENTER, щоб підтвердити значення. G. Натисніть START/STOP, щоб почати вправу.

ПРИМІТКА: значення WATT визначається КРУТИЛЬНИМИ КОЛИВАННЯМИ та ЧИСЛОМ ОБЕРТІВ ЗА ХВИЛИНУ. У цій програмі значення WATT буде залишатися незмінним. Це означає, що якщо ви крутите педалі швидко, опір навантаження зменшиться, а якщо ви крутите педалі повільно, опір навантаження збільшиться, щоб забезпечити вам однакове значення watt.

#### **• ПРОГРАМА КОНТРОЛЮ ЧАСТОТИ ПУЛЬСУ: 55% H.R, 75% H.R і 95% H.R (PULSE PRO: P17-P19)**

Максимальна частота серцевих скорочень залежить від різного віку, і ця програма забезпечить вам виконання розумних вправ у межах максимальної частоти серцевих скорочень.

A. Натисніть кнопку UP, DOWN, щоб вибрати програму контролю частоти пульсу.

B. Натисніть ENTER, щоб підтвердити програму контролю частоти серцевих скорочень, і увійдіть у вікно налаштування віку AGE.

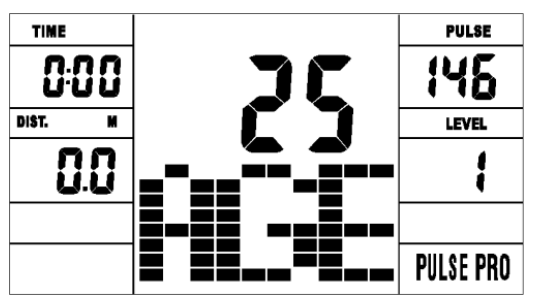

C. Час time буде блимати, далі натисніть кнопку UP, DOWN, щоб налаштувати потрібний час. Натисніть ENTER, щоб підтвердити значення.

D. Відстань distance буде блимати, далі натисніть кнопку UP, DOWN, щоб налаштувати потрібне значення відстані. Натисніть ENTER, щоб підтвердити значення.

E. Калорії calories будуть блимати, далі натисніть кнопку UP, DOWN, щоб налаштувати кількість калорій, що треба витратити. Натисніть ENTER, щоб підтвердити значення. F. Вік Age буде блимати, а потім натисніть кнопку UP, DOWN, щоб налаштувати вік користувача. Натисніть ENTER, щоб підтвердити значення.

G. Коли програма контролю цільового серцевого ритму блимає, комп'ютер відобразить цільовий пульс користувача відповідно до віку користувача.

H. Натисніть START/STOP, щоб почати вправу.

#### **• ПРОГРАМА КОНТРОЛЮ ЧАСТОТИ ПУЛЬСУ: ЦІЛЬОВА ЧАСТОТА ПУЛЬСУ (PULSE PRO: P20)**

Користувач може налаштувати будь -яку цільову частоту серцевих скорочень для виконання вправи.

A. Натисніть кнопку UP, DOWN, щоб вибрати програму TARGET HEART RATE.

B. Натисніть ENTER, щоб підтвердити свій вибір та увійти у вікно налаштування часу. C. Дисплей часу блиматиме, далі натисніть кнопки UP, DOWN, щоб налаштувати

потрібний час для виконання вправи. Натисніть ENTER, щоб підтвердити значення. D. Відстань буде блимати, далі натисніть кнопку UP, DOWN, щоб налаштувати потрібне значення відстані. Натисніть ENTER, щоб підтвердити значення.

E. Калорії будуть блимати, далі натисніть кнопку UP, DOWN, щоб налаштувати кількість калорій, що треба витратити. Натисніть ENTER, щоб підтвердити значення.

F. Цільова частота серцевих скорочень буде блимати, а далі натисніть кнопку UP, DOWN, щоб налаштувати цільовий пульс. Натисніть ENTER, щоб підтвердити значення. G. Натисніть START/STOP, щоб почати вправу.

ПРИМІТКА. Під час вправи частота серцевих скорочень користувача залежить від рівня опору та швидкості. Програма контролю частоти серцевих скорочень призначена для забезпечення частоти серцевих скорочень у межах попередньо налаштованого значення. Коли комп'ютер визначить, що ваша поточна частота серцевих скорочень вища за налаштовану, він автоматично зменшить рівень опору, або ви можете сповільнити тренування. Якщо ваш поточний пульс нижчий за налаштований, це збільшить опір, і ви можете прискоритися.

#### **• Програми профілю користувача: CUSTOM1 - CUSTOM5(P11-P15)**

A. Натисніть кнопку UP, DOWN, щоб вибрати користувача.

B. Натисніть ENTER, щоб підтвердити свій вибір, і увійдіть у вікно налаштування часу. C. Дисплей часу блиматиме, далі натисніть кнопки UP, DOWN, щоб налаштувати

потрібний час для виконання вправи. Натисніть ENTER, щоб підтвердити значення.

D. Відста нь буде блимати, далі натисніть кнопку UP, DOWN, щоб налаштувати потрібне значення відстані. Натисніть ENTER, щоб підтвердити значення.

E. Калорії будуть блимати, далі натисніть кнопку UP, DOWN, щоб налаштувати бажан у кількість калорій, що треба витратити. Натисніть ENTER, щоб підтвердити значення. F. Перший рівень опору буде блимати, а далі натисніть кнопку UP, DOWN, щоб налаштувати потрібний опір навантаження. Натисніть ENTER для підтвердження. Потім повторіть вищеописану операцію, щоб налаштувати опір від 2 до 10. G. Натисніть START/STOP, щоб почати вправу.

Тест на відновлення пульсу полягає в порівнянні частоти серцевих скорочень до і після тренування. Це мета, щоб визначити силу вашого серця через вимірювання. Будь ласка, виконайте тест, як показано нижче:

A. Обидві ваші руки тримають датчик пульсу або за допомогою ременя бездротового передавача, щоб перевірити пульс (якщо є), комп'ютер відобразить поточне значення ваше пульсу.

B. Натисніть RECOVERY, щоб увійти в тест відновлення пульсу, і комп'ютерна програма перейде в стан з упинки.

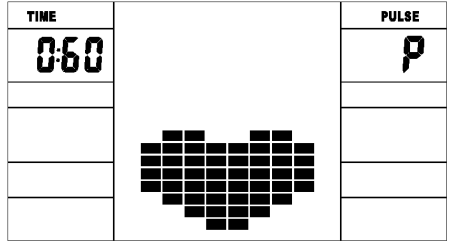

C. Продовжуйте вимірювати пульс.

D. Час буде рахувати у зворотном у на прямку від 60 секунд до 0 секунд.

E. Коли час досягає 0, на дисплеї з'являється рез ультат тесту (F1 -F6).

 $F1 = Bi$ дмінно F2 = Добре F3=Задовільно F4= Нижче середнього F5= Не добре F6= Погано F. Якщо комп'ютер спочатку не визначить ваш поточний пульс, натискання кнопки RECOVERY не введе в тест відновлення пульсу. Під час тесту відновлення пульсу натисніть RECOVERY, щоб вийти з тесту та повернутися до стану зупинки.

#### **3. Вимірювання пульсу**

Будь ласка, покладіть обидві долоні на контактні панелі, і через 3 -4 секунди на дисплеї комп'ютер покаже поточну частоту ваших серцевих скорочень в ударах за хвилину (BPM). Під час вимірювання буде блимати значок серця з імітацією ЕКГ.

*Примітк а*: Під час вимірювання пульсу через заклинювання контакту значення вимірювання може бути нестабільним при запуску, потім воно повернеться до нормального рівня. Значення вимірювання не може розглядатися як основа лікування.

ПРИМІТКА. Якщо комп'ютер також оснащений бездротовим вимірюванням ч астоти серцевих скорочень через ремінь передавача, а також функцією ручного пульсу, перевага надається ручному вимірюванню-виявленню сигналу.

#### **СПЕЦИФІКАЦІЇ**

Швидкість КМ/Н(М/Н): показує вашу поточну швидкість. Діапазон: 0,0 ~ 99.9 км/год (М/год). RPM: показує поточне число обертів за хвилину. Діапазон: 0 ~ 999.

TIME: сукупний час вправи, діапазон: 0:00 ~ 99M59S. Попередньо налаштований ча совий діапазон 5:00 ~ 99M00S. Комп'ютер почне зворотний відлік від попередньо налаштованого часу до 0:00 із середнім часом для кожного рівня опору. Коли воно досягне нуля, програма з упиниться і комп'ютер спрацює. Якщо ви не налаштуєте час, він буде працювати зі зменшенням на одну хвилину кожного рівня опору.

DIST: накопичувальна дистанція вправи. Діапазон: 0,0 ~ 99,9 ~ 999 км (MILE) попередньо налаштований діапазон відстані:  $1,0 \sim 99.0 \sim 999$ . Коли відстань досягне 0, програма з упиниться, і комп'ютер надасть сигнал.

CALORIE: накопичені спалені калорії. Діапазон:  $0.0 \sim 99.9 \sim 999$  попередньо налаштований діапазон калорій:  $10.0 \sim 90.0 \sim 990$ . Коли калорія досягне 0, програма з упиниться, і комп'ютер надасть сигнал.

PULSE: показує значення частоти серцевих скорочень вправи.

Діапазон: 60-240 ударів за хвилину

1, якщо комп'ютер має бездротовий прийом пульсу, будь ласка, використовуйте бездротову зйомку пульсу.

2. Якщо обчислюється пульс у бездротовому режимі та утримується пульс одночасно, Комп'ютер покаже зафіксований пульс.

Кольоровий екран: комп'ютер неактивний, світло та екран гаснуть разом. RESISTANCE LEVEL (РІВЕНЬ ОПОРУ): показує рівень. Діапазон: 1 -16 WATT: показує watt вправи, інтервал повинен бути 10, між 30-350 **■ БЛОК ЖИВЛЕННЯ INPUT: AC 230-240V АБО 220V OR 110V АБО 100-240 V OUTPUT: 6VDC 1000mA АБО 8VDC 500MA АБО 9VDC 1**